## **VIERZWO**

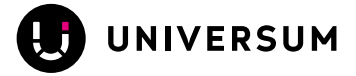

# Tipps für Deine VierZwo-Website

Mit VierZwo kannst Du einfach und schnell eine moderne Website mit zahlreichen nützlichen Zusatzfunktionen anlegen. So kannst Du Deine Gliederung und Dein politisches Engagement klar und übersichtlich darstellen. Überdies kannst Du mit VierZwo kinderleicht Newsletter versenden und mit dem eingebauten Kachelgenerator mit wenigen Klicks ansprechende Social-Media-Kacheln erstellen.

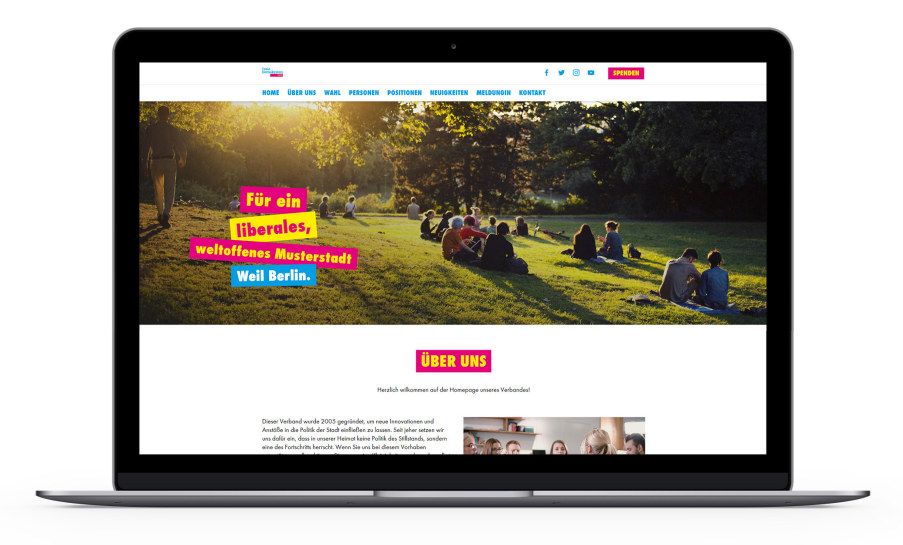

### Anmeldung

Melde Dich mit Deinen persönlichen Zugangsdaten auf https://42cloud.universum.com an. Unter "Profil bearbeiten" kannst Du Angaben zu Deiner Person hinterlegen. Bitte ändere nach dem ersten Einloggen Dein Passwort.

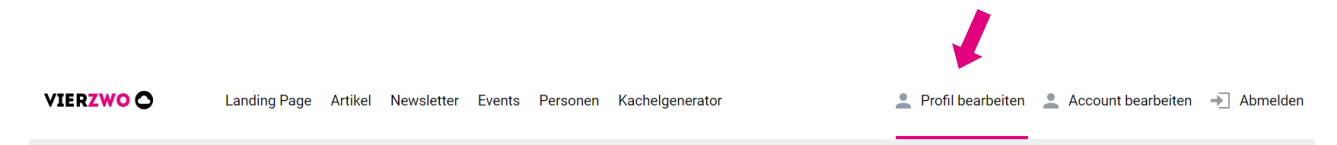

## Speichern

Das Speichern ist nur bei vollständig ausgefüllten Pflichtfeldern möglich. Wenn die Inhalte noch nicht vollständig vorliegen und Du dennoch abspeichern möchtest, verwende einfach Platzhalter wie z.B. "xxx".

## **VIERZWO**

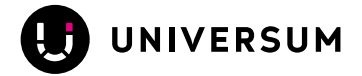

### Profil

Unter "Profil bearbeiten" kannst Du folgende Angaben machen, die automatisch auf Deine Website übertragen werden:

**1. Kontakt:** Diese Adresse wird als Impressum und als Kontakt inkl. Google-Maps-Ausgabe auf Deiner Website veröffentlicht.

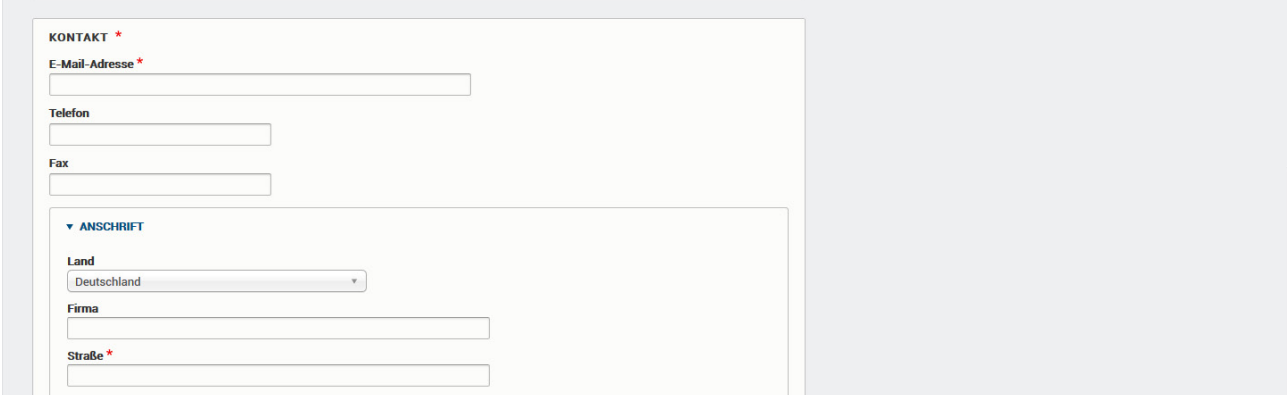

#### **2. Social Media**

- Facebook: Wenn Du mit Deinem Verband eine eigene Facebook-Seite hast, klicke auf "Jetzt mit Facebook verbinden" und wähle das richtige Profil aus. Ab sofort werden dann die drei neuesten Posts unter "Neuigkeiten" ausgegeben. Alternativ kannst Du auch die Posts der Bundespartei anzeigen lassen: Setze dazu den Haken bei "FDP Bundespartei".
- **Twitter**: Wenn Du Deine Twitter-URL im Profil hinterlegst, wird auch der letzte Tweet prominent auf Deiner Seite veröffentlicht.
- Füllst Du auch die Felder bei **Instagram** und **Youtube** aus, so werden Deine Accounts als Social Icons oben im Menü bzw. unten im Footer auf der Website sichtbar.

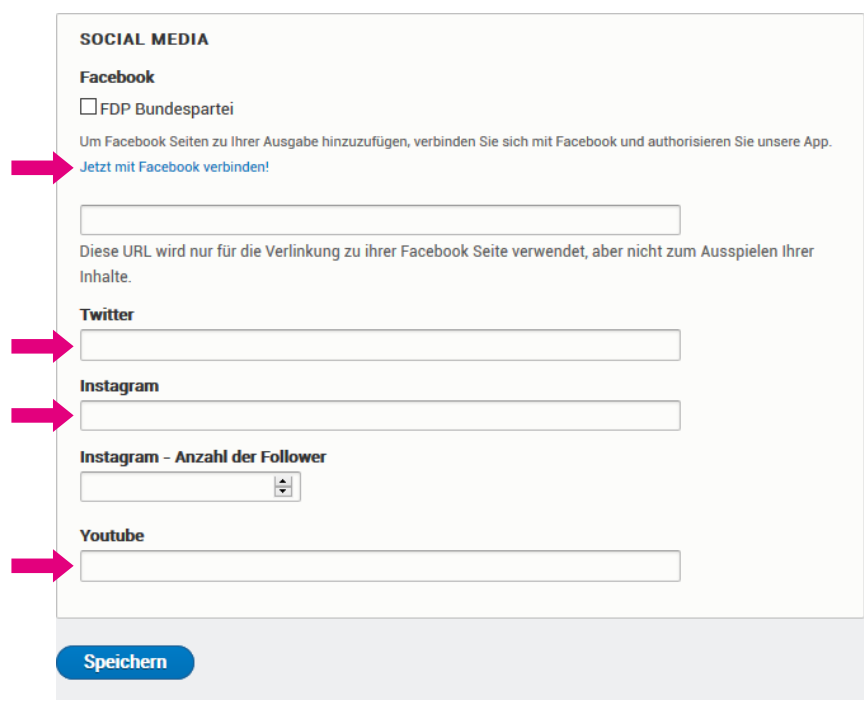

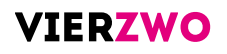

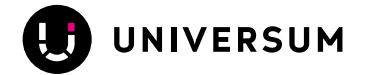

### Landing Page

Zum Einpflegen weiterer Inhalte wechsle bitte im Menü zum Punkt "Landing Page".

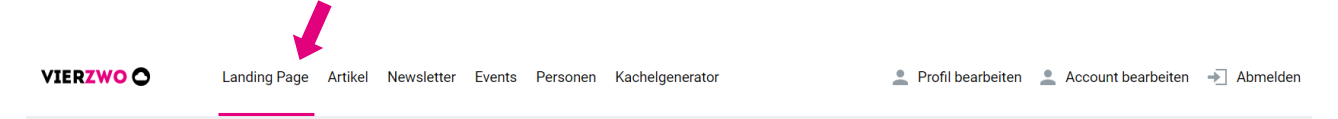

- **Slogan:** Bringe Deine Botschaft verständlich rüber halte Dich kurz und knapp.
- **Bild**: Verwende für Deine Startseite ein qualitativ hochwertiges Foto (Mindestgröße: 2.560 x 1.600 Pixel).
- **Layout:** Nutze die verschiedenen Möglichkeiten (mittig, rechts- oder linksbündig), um den Slogan optimal auf Deiner Startseite zu positionieren.

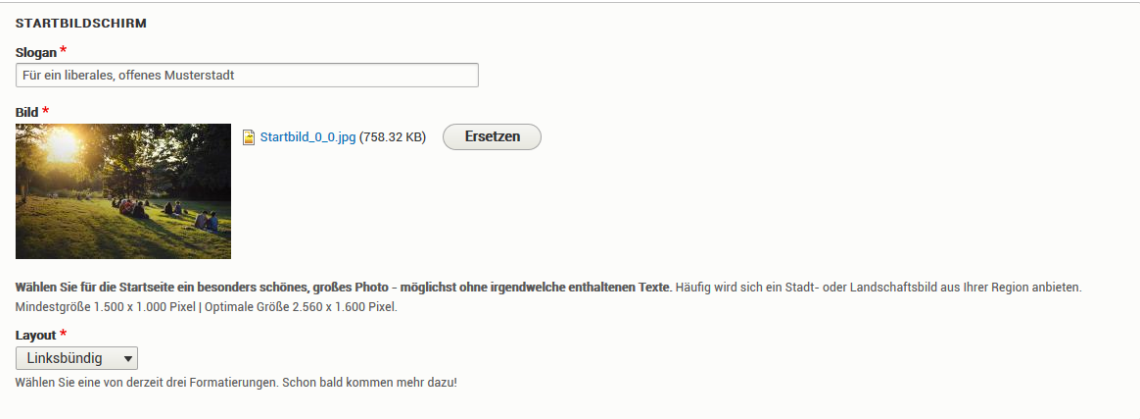

#### **Themenauswahl:**

Unter "Themen" steht Dir ein Themenkatalog mit liberalen Schwerpunkten sowie dazu passendem Icon zur Verfügung. Wähle für ein stimmiges Layout drei oder sechs Themen aus den angebotenen Themen aus.

Wenn Du eigene Themen ergänzen möchtest, kommt ein Standard-Icon zum Einsatz. In dem jeweils darunter befindlichen Textfeld kannst Du Deine Schwerpunkte kurz & pointiert näher beschreiben. Für jeden Teaser hast Du 150 Zeichen zur Verfügung.

Weitere nützliche Features für Deine Landing Page findest Du oben im Menü: Mit ihnen kannst Du z.B. Artikel veröffentlichen, Newsletter versenden, Events anlegen oder Euer Team vorstellen. Hier befindet sich auch der Kachelgenerator, mit dem Du mit wenig Aufwand gute Social-Media-Kacheln im CI der Partei erstellen kannst.

VIERZWOO Landing Page Artikel Newsletter Events Personen Kachelgenerator

Profil bearbeiten & Account bearbeiten - Abmelden

#### **Wir wünschen Dir viel Erfolg mit Deiner neuen Website!**

Bei Fragen wende Dich an unseren **Kundenservice**: Telefon: 030 959 980 241 E-Mail: service@universum.com